# **ACTIVITY 14: CHICAGO WHITE SOX**

#### **New Skills Reinforced;**

**In this activity, you will practice how to:**

- 1. divide numbers in a formula.
- 2. increase a cell's decimal places.
- 3. use the SUM function.

#### **Activity Overview:**

Major League Baseball® (MLB®) is the highest level of play in professional baseball in the world. Major League Baseball<sup>®</sup> refers to the entity that operates North America's two top leagues, the National League<sup>®</sup> (NL<sup>®</sup>) and the American League® (AL®). The Major League® season generally runs from early April through the end of October. There are 30 teams in the 2 leagues: 16 in the National League® and 14 in the American League®.

When the regular season ends, eight teams enter the post-season playoffs. In 2005, the Chicago White Sox<sup>®</sup> were the World Champions.The following activity illustrates how spreadsheets can be used to list and compute baseball statistics.

## **Instructions:**

- 1. Create a NEW spreadsheet. **Note:** Unless otherwise stated, the font should be set to Arial, the font size to 10 point.
	- 2. Type the data as shown.
	- 3. Format the width of column A to 18.0 and left align.
	- 4. Bold cell A2 and change the font size to 14 point.
	- 5. Bold rows 4,23,26, and 41.
	- 6. Underline rows 4 and 26.
	- 7. Center align columns  $B K$ .
- **NEW SKILL** 8. Enter the formula for the AVG (Batting Average) for the first player as follows:

AVG=HITS/AB (Note: AB (At Bats) -> In cell F6, type =E6/D6

- 9. Use the AutoFill feature to copy the Batting Averages (AVG) formula down in column F for the remaining players.
- **NEW SKILL** 10. Format cells F6 - F23 as numbers displaying 3 decimal places.
	- 11. Enter the formula for the E.R.A. (Earned Run Average) for the first pitcher as follows:
		- E.R.A.=Runs/Innings\*9 -> In cell G28, type =F28/E28\*9
	- 12. Use the AutoFill feature to copy the Earned Run Averages (E.R.A.) formula down in column G for the remaining pitchers.
	- 13. Format cells G28 G41 as numbers displaying 2 decimal places.

### **Activity 14: Chicago White Sox Instructions Continued**

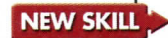

Ä ے ۸ ۶ è ø. ۸ r

Ä

۰ ۶

۶

e

**NEW SKILL 2** 14. Use the SUM function to compute the TOTALS for all columns with the exception of the AVG and E.R.A. columns. These columns require a different formula (provided in the next step) since you cannot sum averages.

- a. In cell C23, type =SUM(C6:C22)
- b. Use the AutoFill feature to copy this formula to cells D23 K23 (Note: cell F23's formula will be changed in the next step).
- c. In cell B41,type =SUM(B28:B40)
- d. Use the AutoFill feature to copy this formula to cells C41 141 (Note: cell G41's formula will be changed in the next step).
- 15. Compute the totals of the AVG and E.R.A. columns as follows:
	- a. Total AVG -> In cell F23, type =E23/D23
	- b. Total E.R.A. -> In cell G41, type =F41/E41\*9
- 16. Display formulas in your spreadsheet by using  $\langle \text{CTR} \rangle + \rangle$  to check for accuracy.
- 17. Carefully proofread your work for accuracy.
- 18. Save the spreadsheet as CHICAGO WHITE SOX.
- 19. Analyze the changes made to the data in the spreadsheet.
- 20. Set the Print Area to include all cells containing data in the spreadsheet.
- 21. Print Preview and adjust the Page Setup so that the spreadsheet fits on one page. Set the page orientation to landscape and the page margins to .50 inches.
- 22. Print a copy of the spreadsheet if required by your instructor.

< ( C • C ( ( ( c c ( ( ( ••( ( ( ( ( ( ( ( ( ( c ( ( ( ( ( ( ( ( ( • r ( ( c (

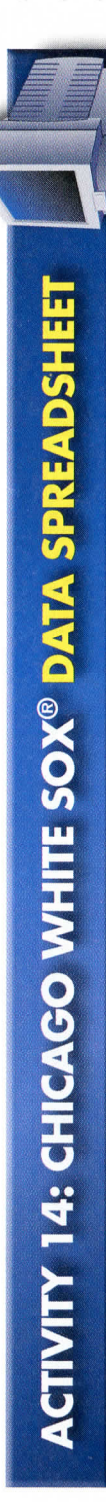

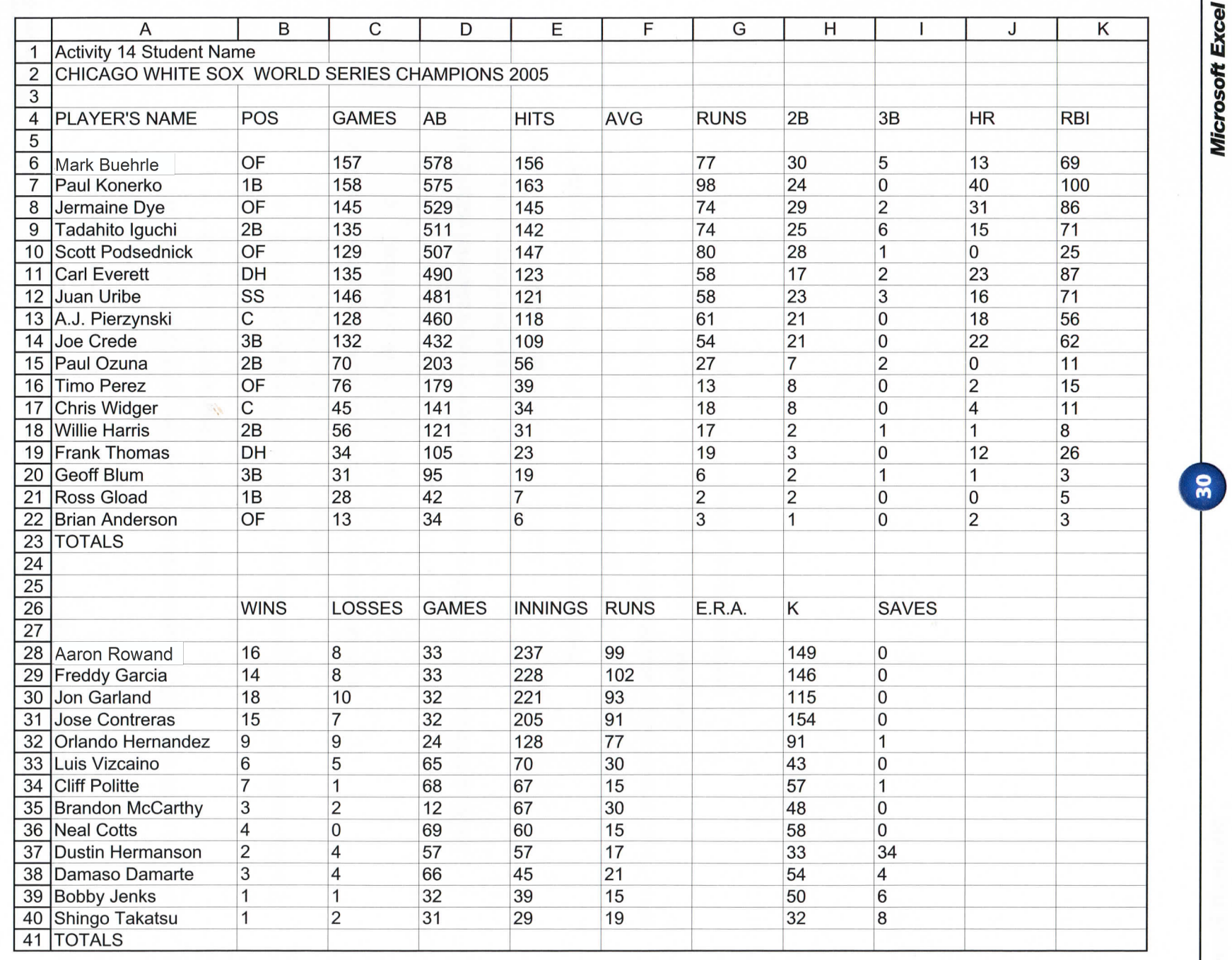

Microsoft Excel It!

Source: http://chicago.whitesox.mlb.com/NASApp/mlb/index.jsp?c\_id=cws